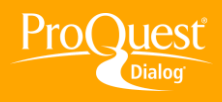

## **VIEWING RESULTS**

## **Preview my search results**

**TASK:** After you enter search terms and click **Search** ProQuest Dialog™ presents a **Results** page, which displays the search query, gives the number of records retrieved and provides options to browse titles, preview records and make selections. Browsing titles, previewing records, sorting and analyzing Narrow results by facets are free and you do not incur charges until you click on a title or view selected items.

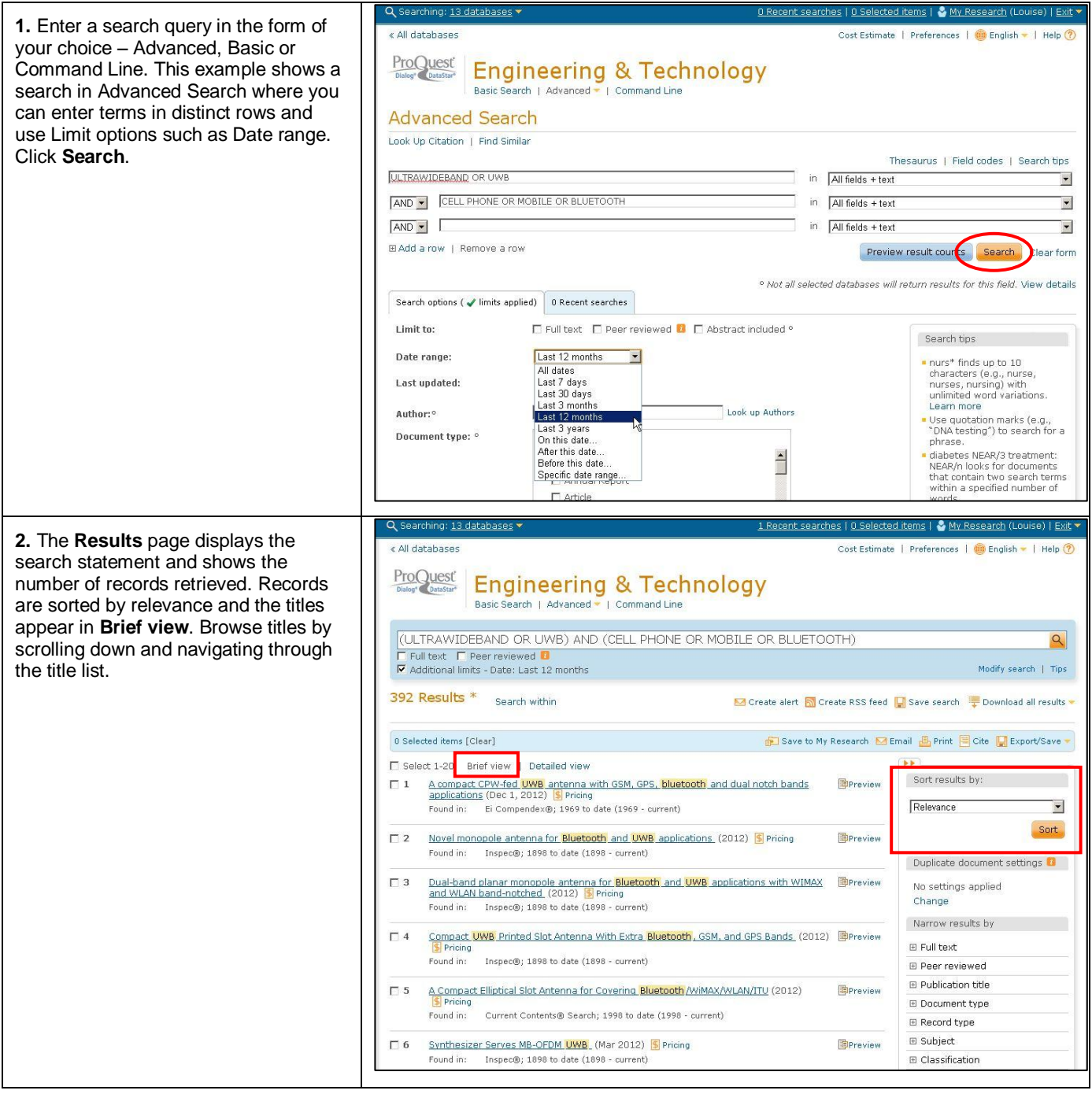

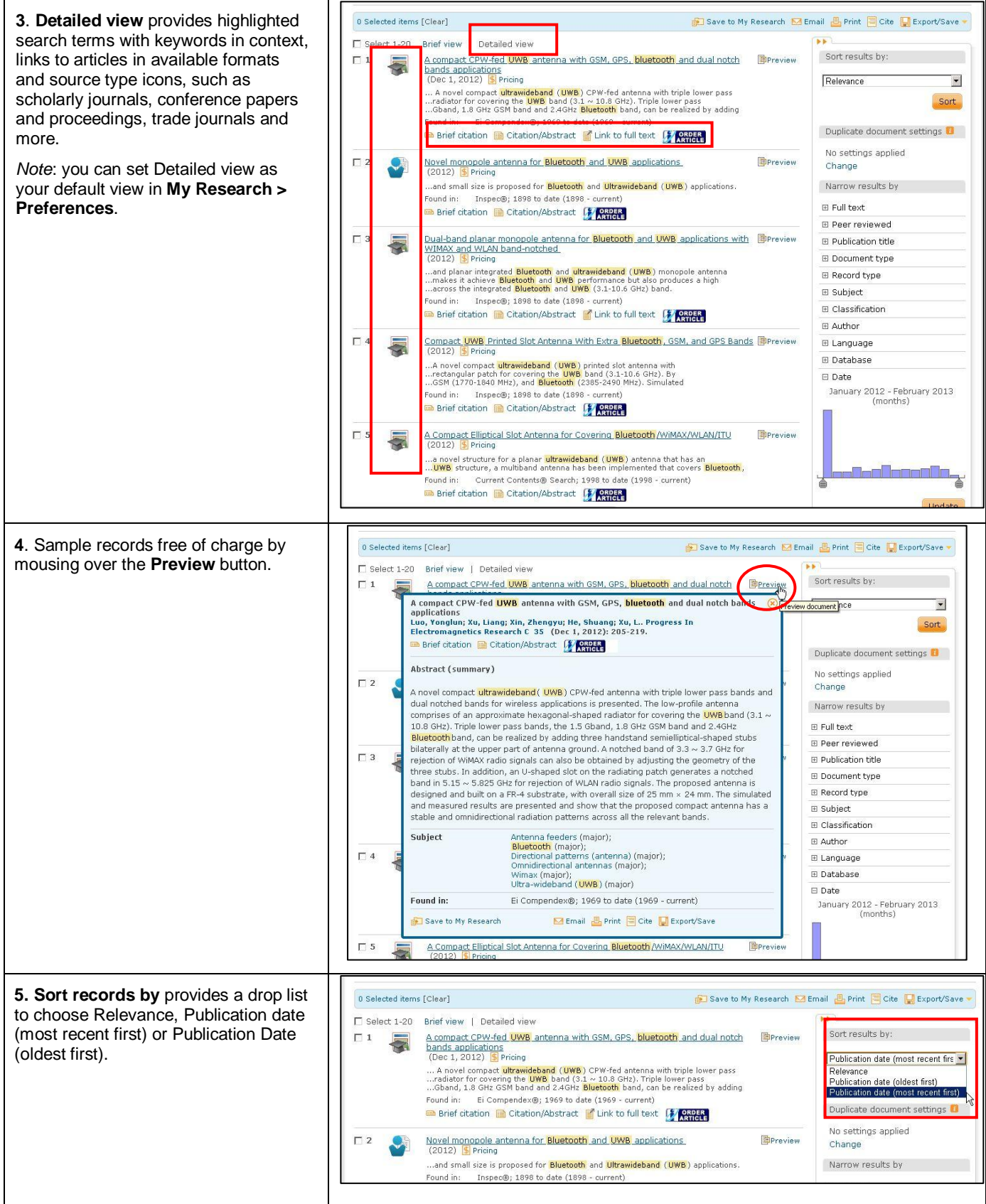

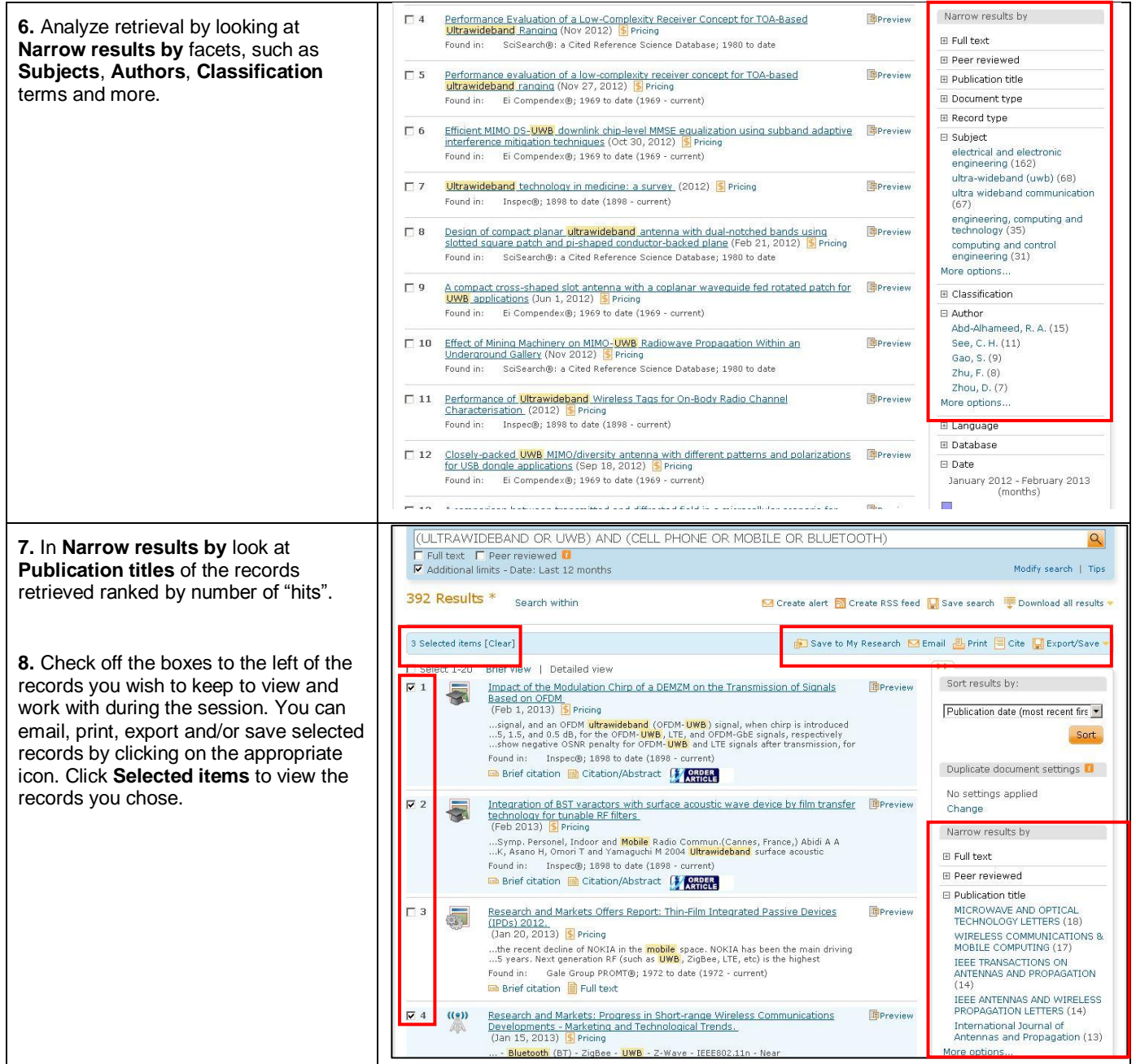

## **NEED HELP?**

To learn more about ProQuest Dialog™, visit us online or contact our Global Customer Support team

Web: [www.dialog.com/proquestdialog](http://www.dialog.com/proquestdialog)

**Call:** +1 800 334 2564 (North America)

+00 800 33 34 2564 (outside North America)

**Email:** [customer@dialog.com](mailto:customer@dialog.com)